# SECTION CHG<sup>A</sup> CHARGING SYSTEM

 $\overline{C}$ 

B

 $\Box$ 

E

# **CONTENTS**

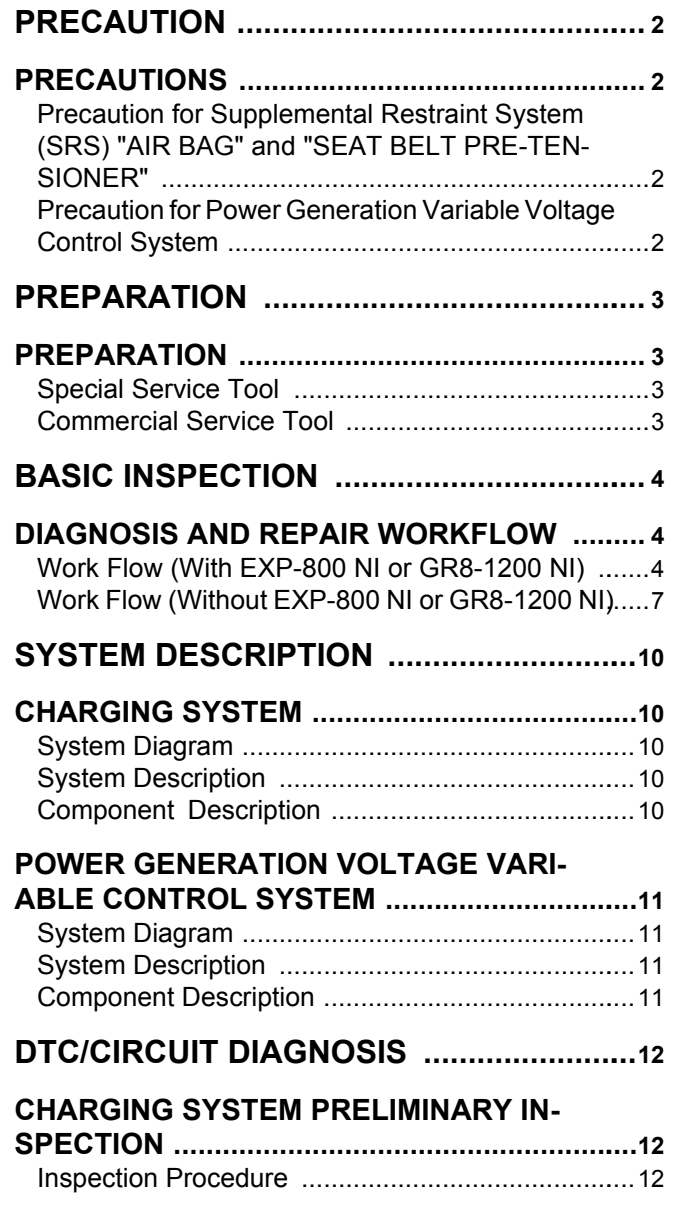

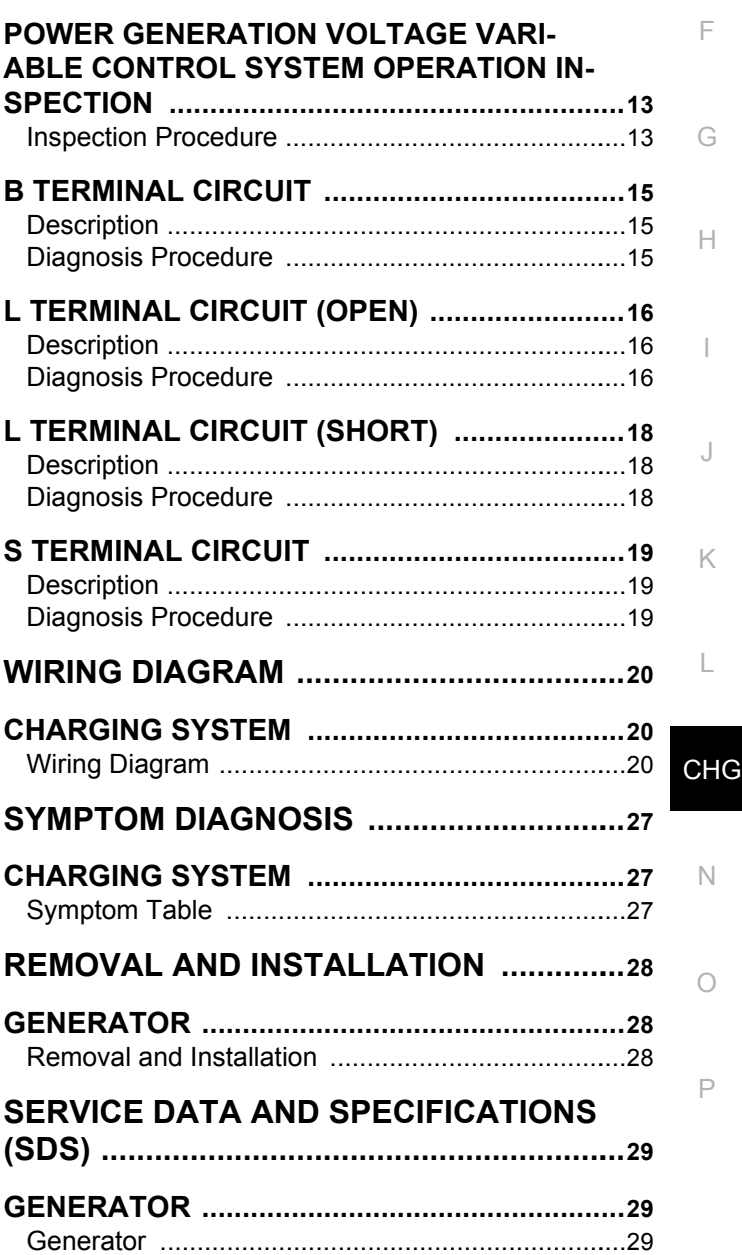

#### < PRECAUTION >

# <span id="page-1-0"></span>PRECAUTION

# <span id="page-1-1"></span>PRECAUTIONS

### <span id="page-1-2"></span>Precaution for Supplemental Restraint System (SRS) "AIR BAG" and "SEAT BELT PRE-TENSIONER" *INFOID:0000000007946561*

The Supplemental Restraint System such as "AIR BAG" and "SEAT BELT PRE-TENSIONER", used along with a front seat belt, helps to reduce the risk or severity of injury to the driver and front passenger for certain types of collision. This system includes seat belt switch inputs and dual stage front air bag modules. The SRS system uses the seat belt switches to determine the front air bag deployment, and may only deploy one front air bag, depending on the severity of a collision and whether the front occupants are belted or unbelted. Information necessary to service the system safely is included in the SR and SB section of this Service Manual.

# **WARNING:**

- **To avoid rendering the SRS inoperative, which could increase the risk of personal injury or death in the event of a collision which would result in air bag inflation, all maintenance must be performed by an authorized NISSAN/INFINITI dealer.**
- **Improper maintenance, including incorrect removal and installation of the SRS, can lead to personal injury caused by unintentional activation of the system. For removal of Spiral Cable and Air Bag Module, see the SR section.**
- **Do not use electrical test equipment on any circuit related to the SRS unless instructed to in this Service Manual. SRS wiring harnesses can be identified by yellow and/or orange harnesses or harness connectors.**

#### PRECAUTIONS WHEN USING POWER TOOLS (AIR OR ELECTRIC) AND HAMMERS

#### **WARNING:**

- **When working near the Airbag Diagnosis Sensor Unit or other Airbag System sensors with the Ignition ON or engine running, DO NOT use air or electric power tools or strike near the sensor(s) with a hammer. Heavy vibration could activate the sensor(s) and deploy the air bag(s), possibly causing serious injury.**
- **When using air or electric power tools or hammers, always switch the Ignition OFF, disconnect the battery, and wait at least 3 minutes before performing any service.**

<span id="page-1-3"></span>Precaution for Power Generation Variable Voltage Control System *INFOID:000000007946562* 

#### **CAUTION:**

**For this model, the battery current sensor that is installed to the negative battery cable measures the charging/discharging current of the battery and performs various engine controls. If an electrical component is connected directly to the negative battery terminal, the current flowing through that component will not be measured by the battery current sensor. This condition may cause a malfunction of the engine control system and battery discharge may occur. Do not connect an electrical component or ground wire directly to the battery terminal.**

# **PREPARATION**

# < PREPARATION >

# <span id="page-2-0"></span>**PREPARATION**

# <span id="page-2-1"></span>PREPARATION

# <span id="page-2-2"></span>Special Service Tool *INFOID:000000007946563*

B

A

The actual shapes of Kent-Moore tools may differ from those of special service tools illustrated here.

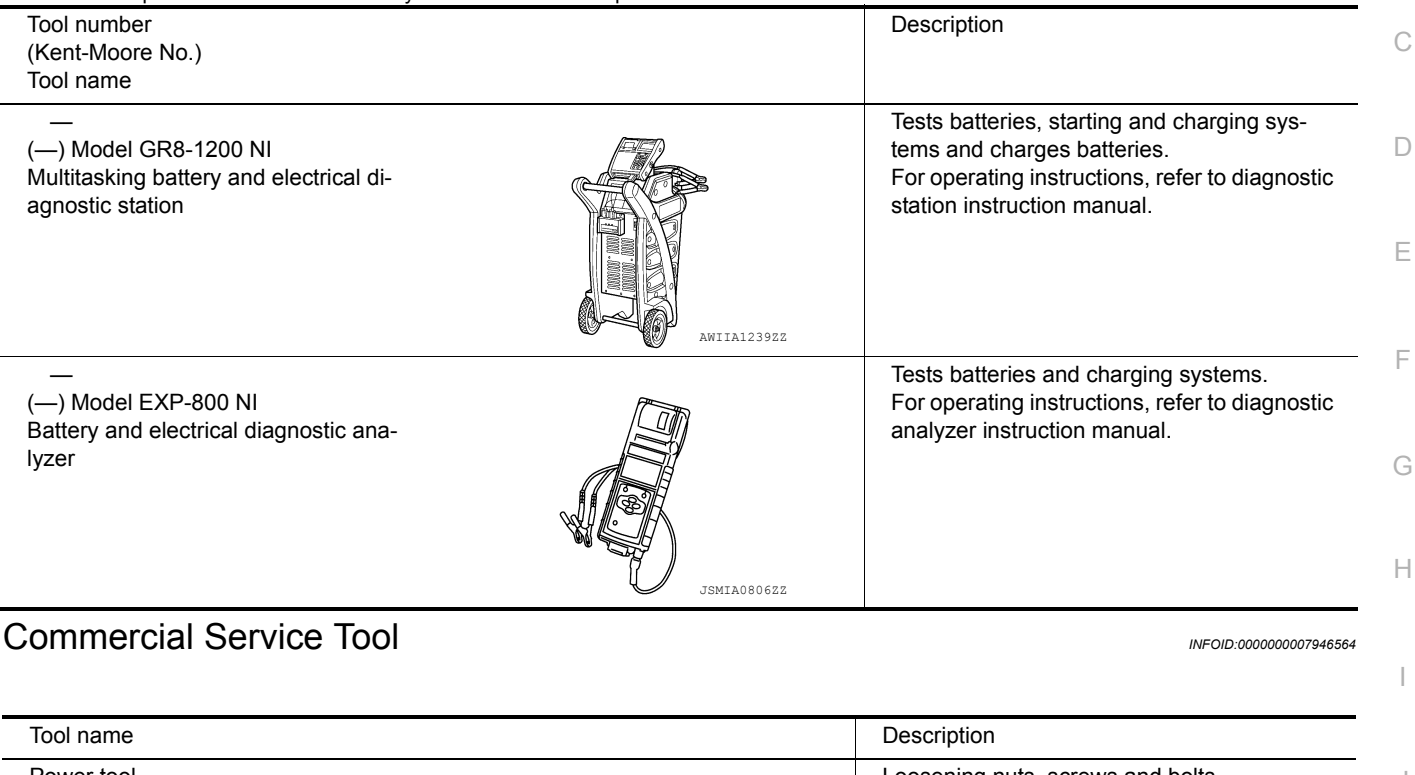

<span id="page-2-3"></span>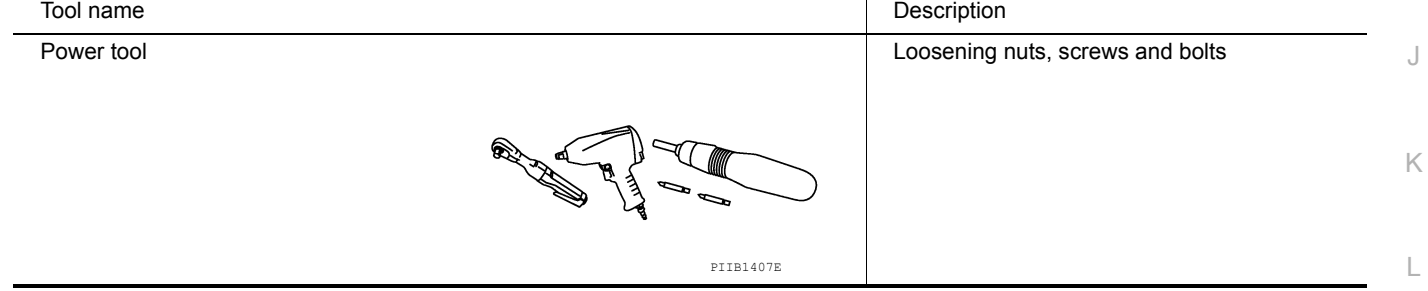

CHG

N

 $\bigcirc$ 

< BASIC INSPECTION >

# <span id="page-3-0"></span>BASIC INSPECTION

<span id="page-3-1"></span>DIAGNOSIS AND REPAIR WORKFLOW

<span id="page-3-2"></span>Work Flow (With EXP-800 NI or GR8-1200 NI) *INFOID:000000008935985* 

CHARGING SYSTEM DIAGNOSIS WITH EXP-800 NI OR GR8-1200 NI

To test the charging system, use the following special service tools:

• EXP-800 NI Battery and electrical diagnostic analyzer

• GR8-1200 NI Multitasking battery and electrical diagnostic station

**NOTE:**

Refer to the applicable Instruction Manual for proper charging system diagnosis procedures.

< BASIC INSPECTION >

#### OVERALL SEQUENCE

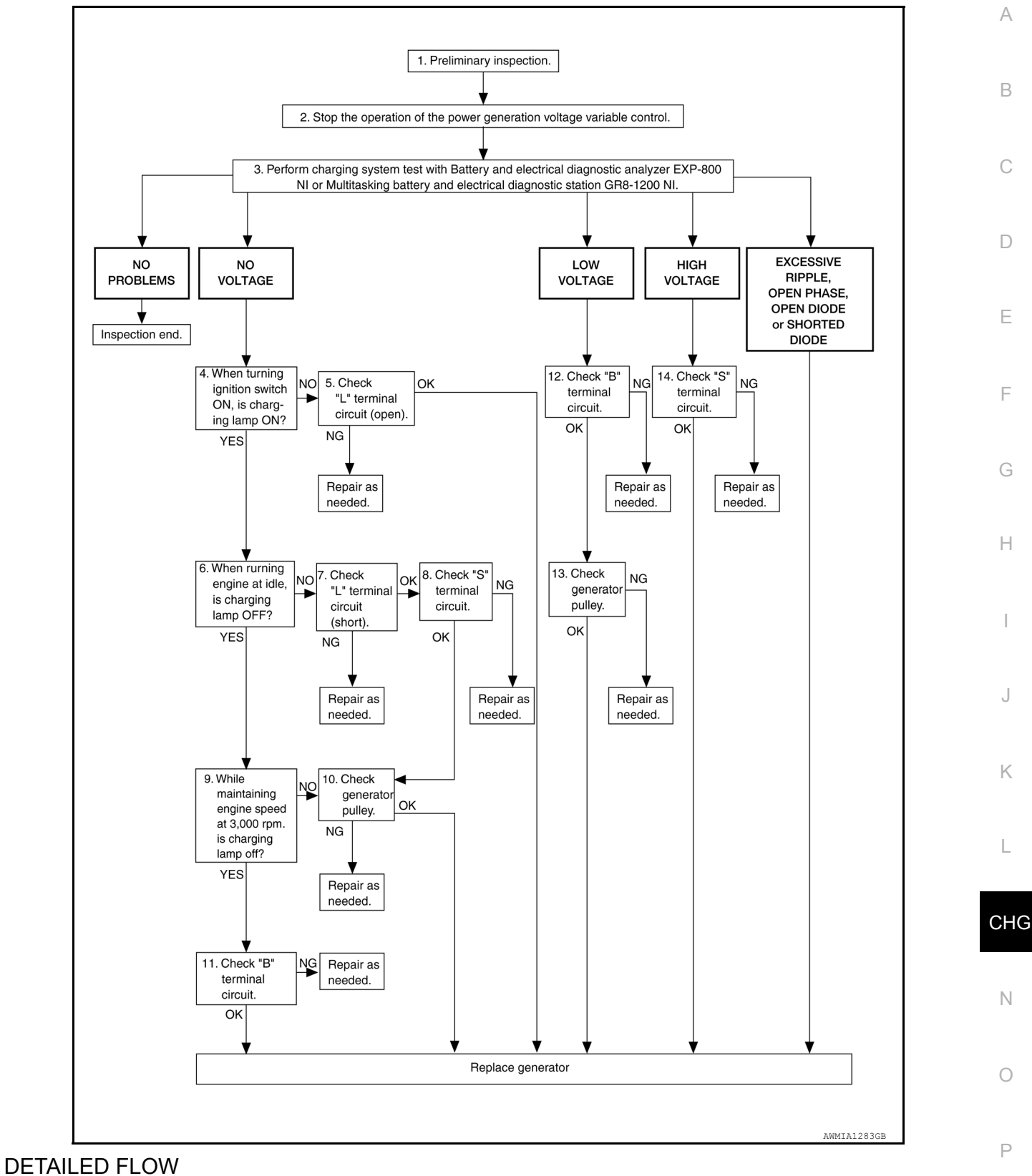

### **NOTE:**

To ensure a complete and thorough diagnosis, the battery, stater and generator test segments must be done as a set from start to finish.

1.PRELIMINARY INSPECTION

Perform the preliminary inspection. Refer to [CHG-12, "Inspection Procedure".](#page-11-2)

< BASIC INSPECTION >

#### >> GO TO 2.

# 2.STOP POWER GENERATION VOLTAGE VARIABLE CONTROL SYSTEM

Stop the operation of the power generation voltage variable control in either of the following procedures.

- After selecting "ENGINE" using CONSULT, set the DUTY value of "ALTERNATOR DUTY" to 0 % by selecting "ALTERNATOR DUTY" of "Active Test". Continue "Active Test" until the end of inspection. (When the DUTY value is 0 or 100 %, the normal power generation is performed according to the characteristic of the IC regulator of the generator.)
- Turn the ignition switch OFF, and disconnect the battery current sensor connector. [However, DTC (P1550– P1554) of the engine might remain. After finishing the inspection, connect the battery current sensor connector and erase the self diagnosis results history of the engine using CONSULT.]

>> GO TO 3.

# $3.$ DIAGNOSIS WITH EXP-800 NI OR GR8-1200 NI

Perform the charging system test using Multitasking battery and electrical diagnostic station GR8-1200 NI or Battery and electrical diagnostic analyzer EXP-800 NI. Refer to the applicable Instruction Manual for proper testing procedures.

#### Test result

NO PROBLEMS>>Charging system is normal and will also show "DIODE RIPPLE" test result.

NO VOLTAGE>>GO TO 4.

LOW VOLTAGE>>GO TO 12.

HIGH VOLTAGE>>GO TO 14.

EXCESSIVE RIPPLE, OPEN PHASE, OPEN DIODE or SHORTED DIODE>>Replace the generator. Refer to [CHG-28, "Removal and Installation".](#page-27-2) Perform "DIODE RIPPLE" test again using Multitasking battery and electrical diagnostic station GR8-1200 NI or Battery and electrical diagnostic analyzer EXP-800 NI to confirm repair.

#### 4.INSPECTION WITH CHARGE WARNING LAMP (IGNITION SWITCH IS ON)

Turn the ignition switch ON.

Does the charge warning lamp illuminate?

YES >> GO TO 6.

 $NO \implies GOTO 5.$ 

 $5$ ."L" TERMINAL CIRCUIT (OPEN) INSPECTION

Check "L" terminal circuit (open). Refer to [CHG-16, "Diagnosis Procedure".](#page-15-2)

Is the "L" terminal circuit normal?

YES >> Replace generator. Refer to <u>CHG-28, "Removal and Installation"</u>.<br>NO >> Repair as needed.

>> Repair as needed.

6.INSPECTION WITH CHARGE WARNING LAMP (IDLING)

Start the engine and run it at idle.

Does the charge warning lamp turn OFF?

YES >> GO TO 9.

NO >> GO TO 7.

7. "L" TERMINAL CIRCUIT (SHORT) INSPECTION

Check "L" terminal circuit (short). Refer to [CHG-18, "Diagnosis Procedure".](#page-17-2)

Is the "L" terminal circuit normal?

YES >> GO TO 8.

NO >> Repair as needed.

8. S" TERMINAL CIRCUIT INSPECTION

Check "S" terminal circuit. Refer to [CHG-19, "Diagnosis Procedure".](#page-18-2)

Is the "S" terminal circuit normal?

YES >> GO TO 10.

<span id="page-6-0"></span>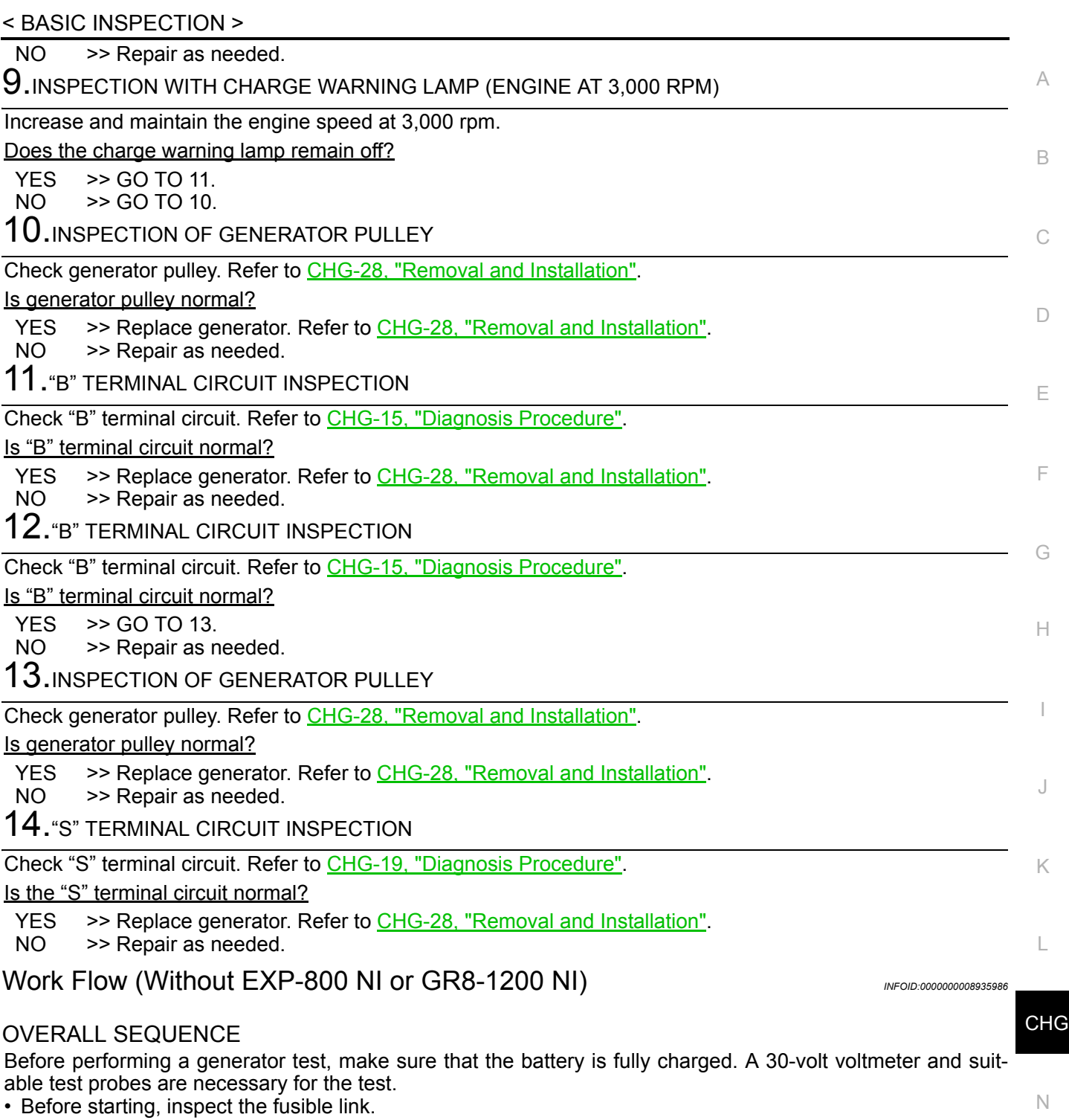

O

#### < BASIC INSPECTION >

#### • Use fully charged battery.

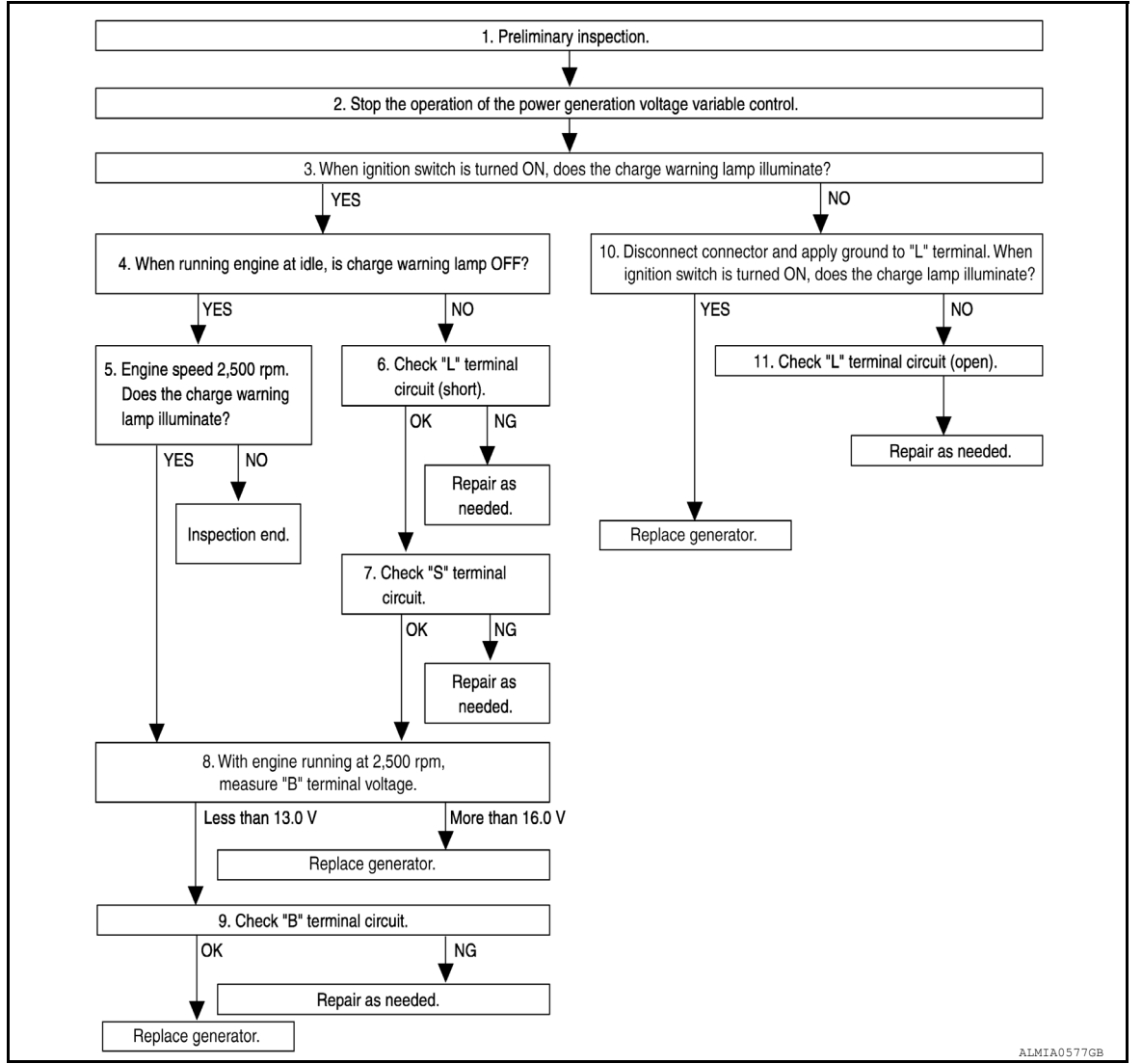

### DETAILED FLOW

1.PRELIMINARY INSPECTION

Perform the preliminary inspection. Refer to [CHG-12, "Inspection Procedure"](#page-11-2).

#### >> GO TO 2.

# $2.\mathrm{s}$ top power generation voltage variable control system

Stop the operation of the power generation voltage variable control in either of the following procedures:

- After selecting "ENGINE" using CONSULT, set the DUTY value of "ALTERNATOR DUTY" to 0 % by selecting "ALTERNATOR DUTY" with "Active Test". Continue "Active Test" until the end of inspection. (When the DUTY value is 0 or 100 %, the normal power generation is performed according to the characteristic of the IC regulator of the generator.)
- Turn the ignition switch OFF, and disconnect the battery current sensor connector. [However, DTC (P1550 P1554) of the engine might remain. After finishing the inspection, connect the battery current sensor connector and erase the self-diagnostic results history of the engine using CONSULT.]

 $\geq$  GO TO 3.

3.INSPECTION WITH CHARGE WARNING LAMP (IGNITION SWITCH IS TURNED ON)

When ignition switch is turned ON. Does the charge warning lamp illuminate?

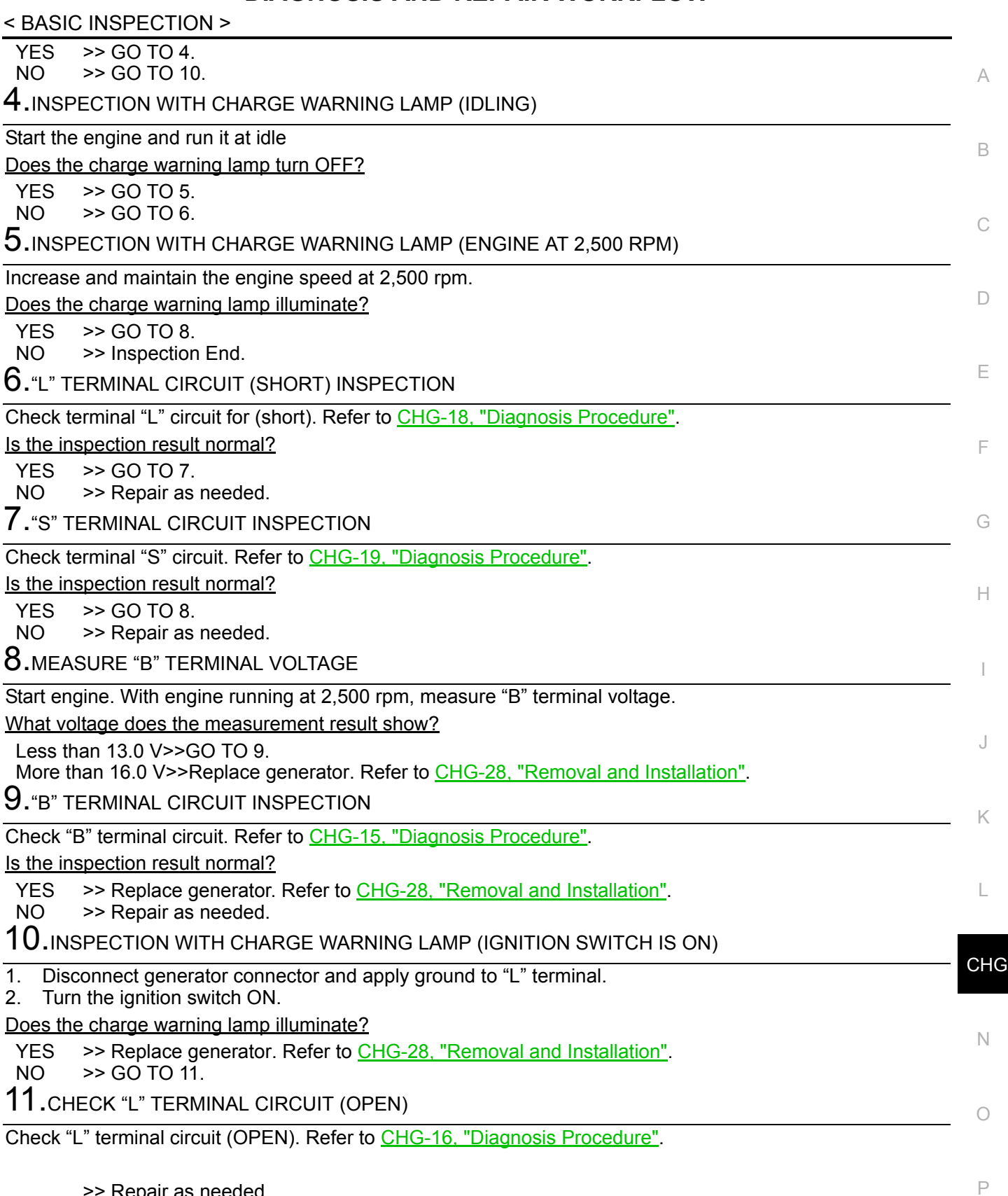

>> Repair as needed.

# <span id="page-9-0"></span>< SYSTEM DESCRIPTION > SYSTEM DESCRIPTION CHARGING SYSTEM

<span id="page-9-2"></span><span id="page-9-1"></span>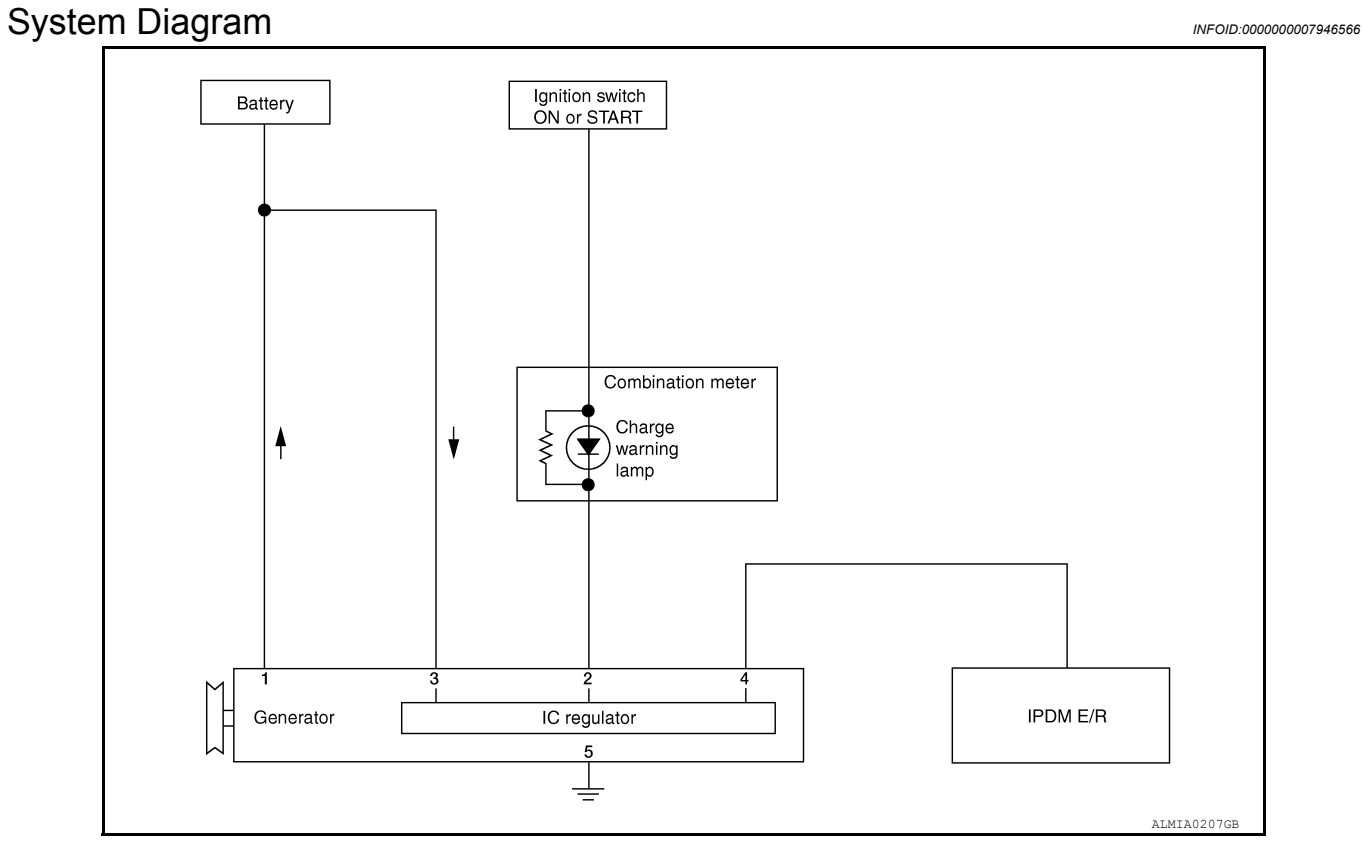

# <span id="page-9-3"></span>System Description *INFOID:000000007946567*

The generator provides DC voltage to operate the vehicle's electrical system and to keep the battery charged. The voltage output is controlled by the IC regulator.

# <span id="page-9-4"></span>Component Description *INFOID:0000000007946568*

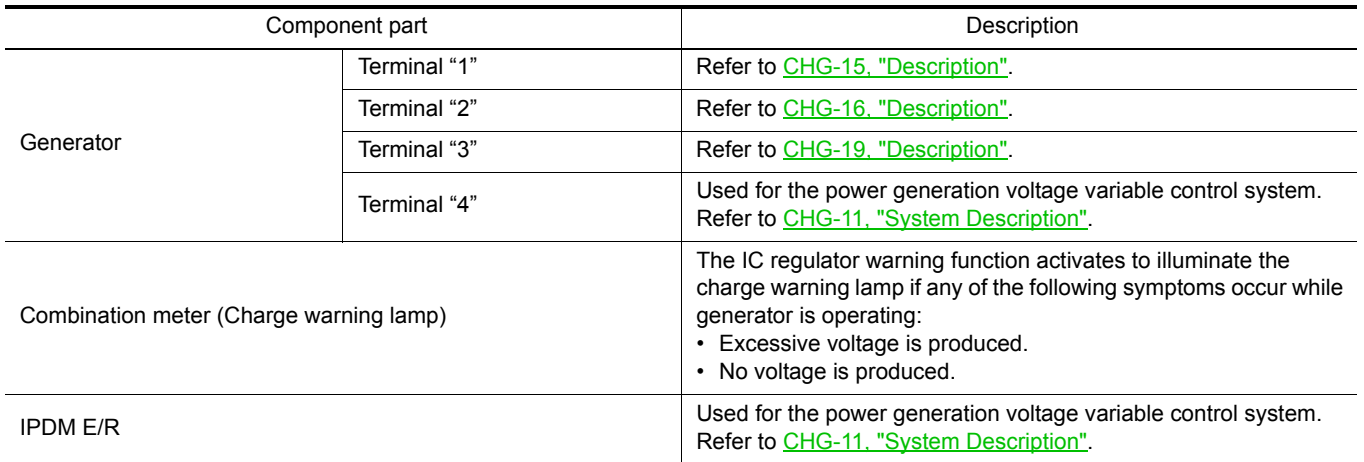

# **POWER GENERATION VOLTAGE VARIABLE CONTROL SYSTEM** < SYSTEM DESCRIPTION >

# <span id="page-10-0"></span>POWER GENERATION VOLTAGE VARIABLE CONTROL SYSTEM

<span id="page-10-1"></span>

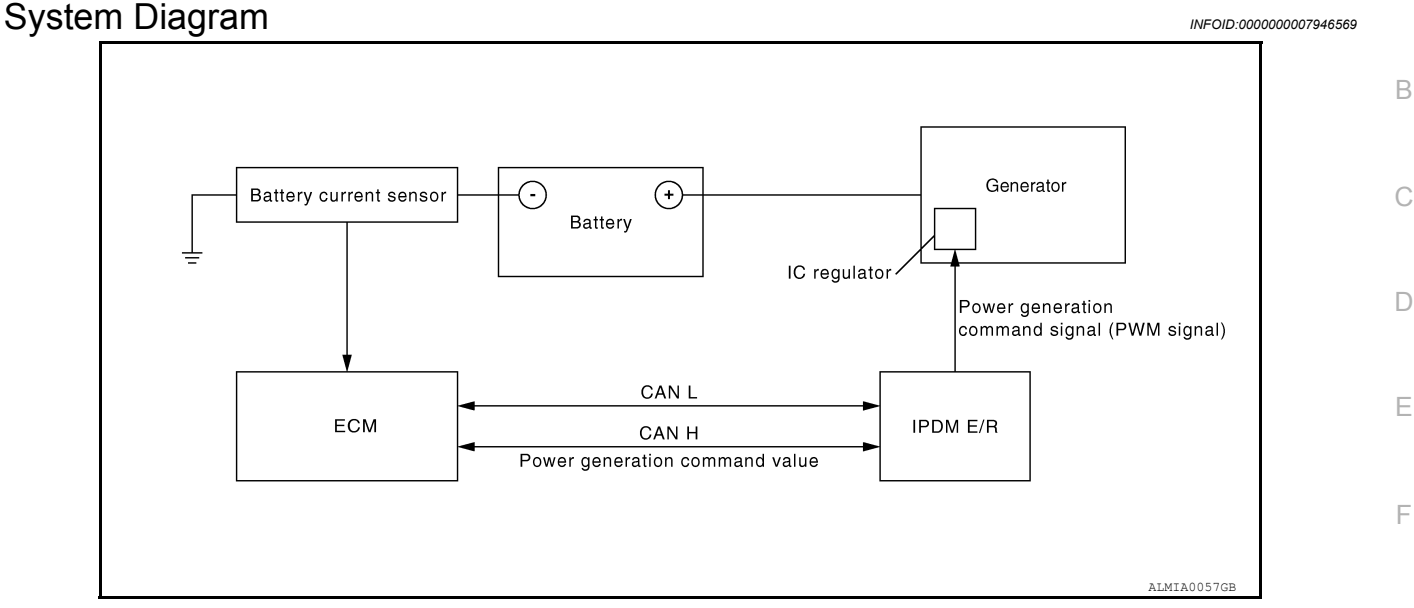

### <span id="page-10-2"></span>System Description *INFOID:000000007946570*

G

A

I

J

H Power generation variable voltage control system has been adopted. By varying the voltage to the generator, engine load due to power generation of the generator is reduced and fuel consumption is decreased. **NOTE:**

When any malfunction is detected in the power generation variable voltage control system, power generation is performed according to the characteristic of the IC regulator in the generator.

# <span id="page-10-3"></span>Component Description *INFOID:0000000007946571*

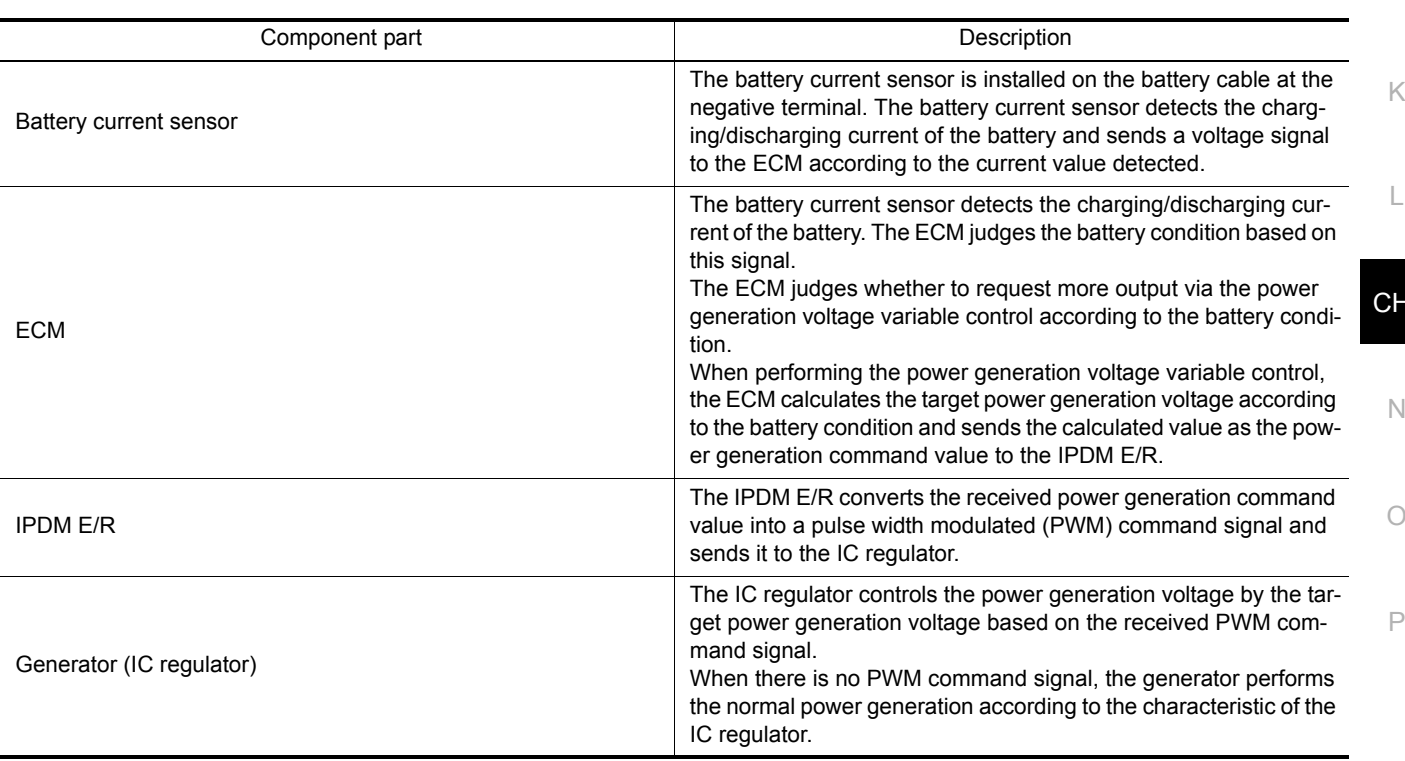

 $HG$ 

# **CHARGING SYSTEM PRELIMINARY INSPECTION**

#### < DTC/CIRCUIT DIAGNOSIS >

# <span id="page-11-1"></span><span id="page-11-0"></span>DTC/CIRCUIT DIAGNOSIS CHARGING SYSTEM PRELIMINARY INSPECTION

<span id="page-11-2"></span>Inspection Procedure *Inspection Procedure* 

# 1.CHECK BATTERY TERMINALS CONNECTION

Check if battery terminals are clean and tight.

Is the inspection result normal?

# $YES$   $>>$  GO TO 2.<br>NO  $>>$  Repair bay

>> Repair battery terminals connection.

### 2. CHECK FUSE

Check for blown fuse and fusible link.

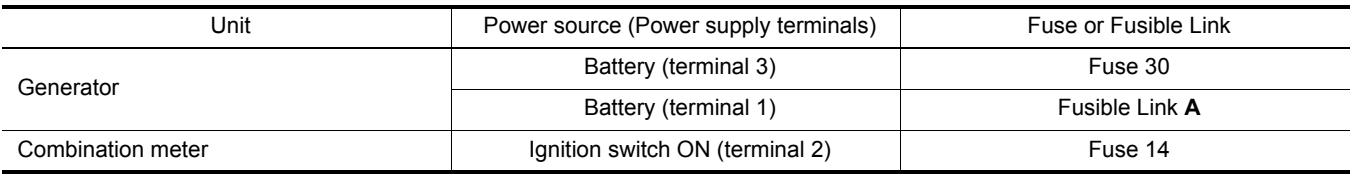

Is the inspection result normal?

 $YES$   $>>$  GO TO 3.<br>NO  $>>$  Be sure to

>> Be sure to eliminate cause of malfunction before installing new fuse or fusible link.

3. CHECK GENERATOR GROUND TERMINAL CONNECTION

Verify connector E206 terminal 5 (generator ground harness) is clean and tight.

#### Is the inspection result normal?

YES >> GO TO 4.

NO >> Repair connection.

4.CHECK DRIVE BELT TENSION

Check drive belt tension. Refer to EM-14, "Checking Drive Belts".

#### Is the inspection result normal?

- YES >> Inspection End.<br>NO >> Repair as needer
- >> Repair as needed.

### **POWER GENERATION VOLTAGE VARIABLE CONTROL SYSTEM OPERATION INSPECTION**

< DTC/CIRCUIT DIAGNOSIS >

# <span id="page-12-0"></span>POWER GENERATION VOLTAGE VARIABLE CONTROL SYSTEM OPER-ATION INSPECTION

<span id="page-12-1"></span>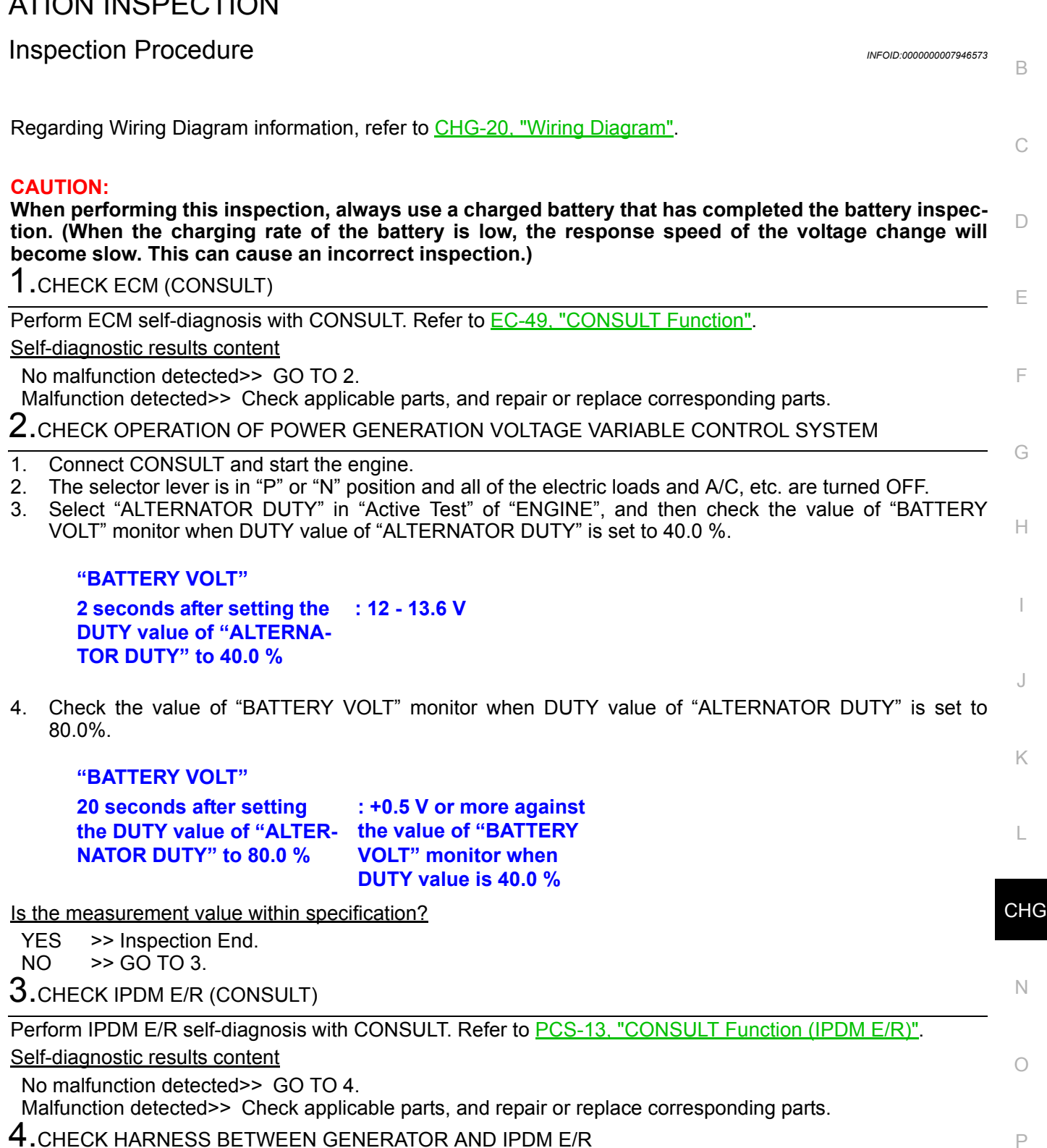

4.CHECK HARNESS BETWEEN GENERATOR AND IPDM E/R

A

# **POWER GENERATION VOLTAGE VARIABLE CONTROL SYSTEM OPERATION INSPECTION**

< DTC/CIRCUIT DIAGNOSIS >

- 1. Turn ignition switch OFF.
- 2. Disconnect generator connector E205 and IPDM E/R connector E122.
- 3. Check continuity between generator harness connector E205 (A) terminal 4 and IPDM E/R harness connector E122 (B) terminal 37.

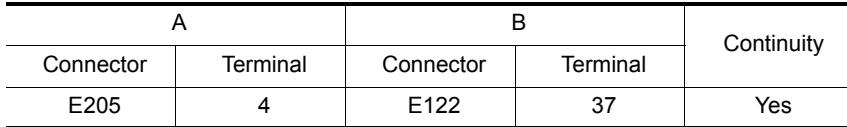

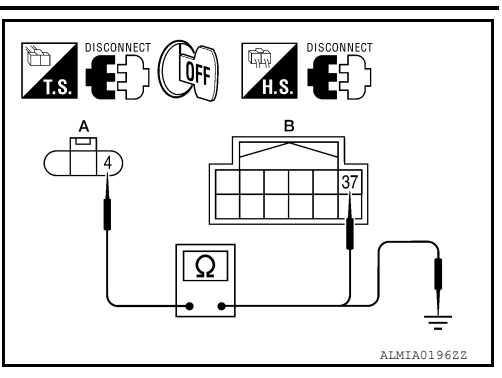

4. Check continuity between generator harness connector E205 (A) terminal 4 and ground.

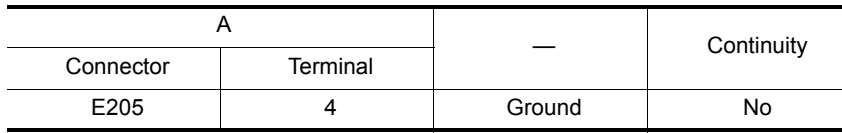

Are the continuity test results as specified?

YES >> Replace IPDM E/R. Refer to **PCS-28**, "Removal and Installation of IPDM E/R".

NO >> Repair harness or connector between IPDM E/R and generator.

# **B TERMINAL CIRCUIT**

<span id="page-14-2"></span><span id="page-14-1"></span><span id="page-14-0"></span>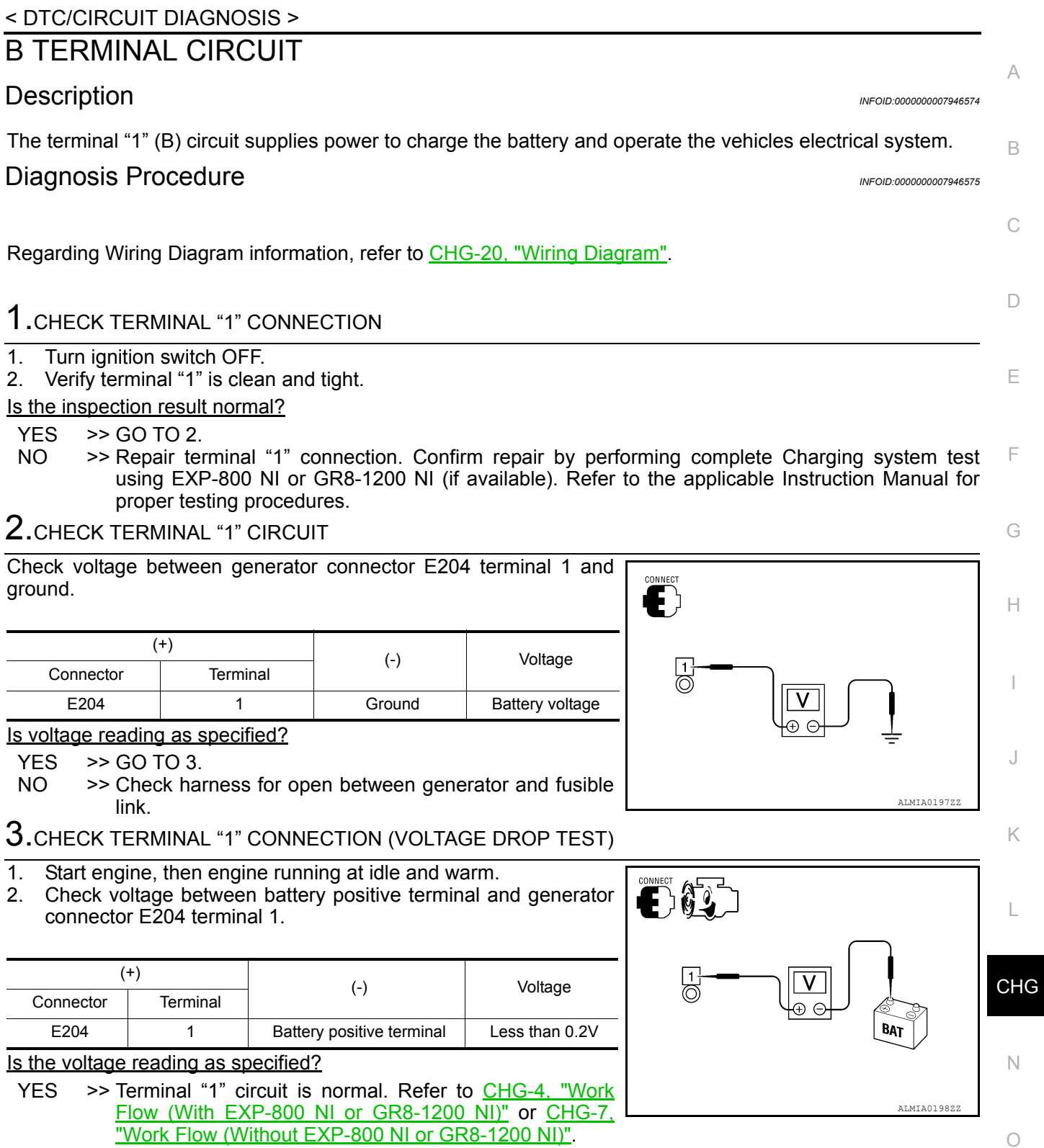

NO >> Check harness between battery and generator for high resistance.

P

#### < DTC/CIRCUIT DIAGNOSIS >

# <span id="page-15-0"></span>L TERMINAL CIRCUIT (OPEN)

### <span id="page-15-1"></span>Description *INFOID:0000000008936014*

The "2" (L) terminal circuit controls the charge warning lamp. The charge warning lamp turns ON when the ignition switch is set to ON or START. When the generator is providing sufficient voltage with the engine running, the charge warning lamp turns OFF. If the charge warning lamp illuminates with the engine running, a malfunction is indicated.

### <span id="page-15-2"></span>**Diagnosis Procedure** *Information INFOID:000000008936015***</del>**

Regarding Wiring Diagram information. Refer to [CHG-20, "Wiring Diagram".](#page-19-2)

# 1.CHECK "L" TERMINAL CONNECTION

1. Turn ignition switch OFF.

2. Check if "L" terminal is clean and tight.

Is the inspection result normal?

- YES >> GO TO 2.
- NO >> Repair "L" terminal connection. Confirm repair by performing complete Charging system test using EXP-800 NI or GR8-1200 NI (if available). Refer to applicable Instruction Manual for proper testing procedures.

2.CHECK "L" TERMINAL CIRCUIT (OPEN)

- 1. Disconnect the generator connector.
- 2. Apply ground to generator harness connector terminal.
- 3. Check condition of the charge warning lamp with the ignition switch in the ON position.

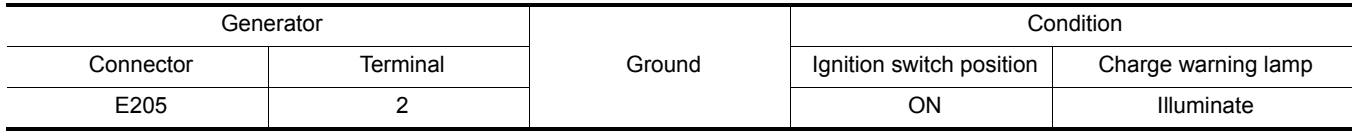

Does it illuminate?

YES >> "L" terminal circuit is normal. Refer to [CHG-4, "Work Flow \(With EXP-800 NI or GR8-1200 NI\)"](#page-3-2) or [CHG-7, "Work Flow \(Without EXP-800 NI or GR8-1200 NI\)"](#page-6-0).

NO >> GO TO 3.

 $3.$ CHECK HARNESS CONTINUITY (OPEN CIRCUIT)

- 1. Disconnect the battery cable from the negative terminal.
- 2. Disconnect the combination meter connector.

3. Check continuity between generator harness connector and combination meter harness connector.

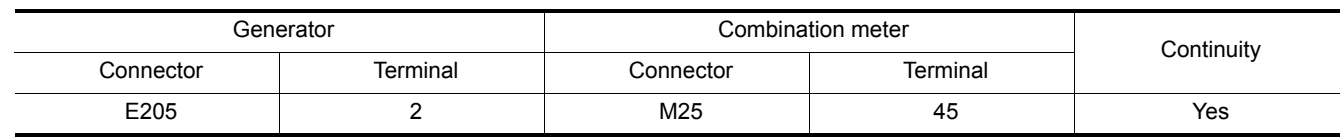

Is the inspection result normal?

 $YES \Rightarrow GOTO4.$ 

NO >> Repair or replace the harness or connectors.

4.CHECK HARNESS CONTINUITY (OPEN CIRCUIT)

Check continuity between combination meter harness connector and fuse block (J/B).

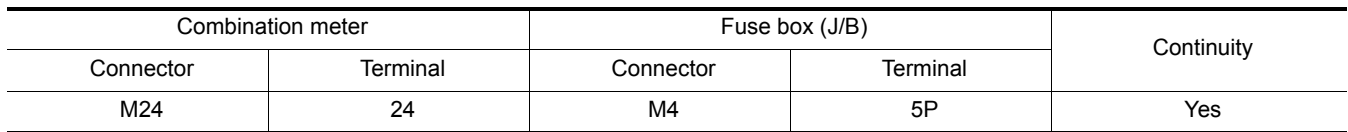

# **L TERMINAL CIRCUIT (OPEN)**

< DTC/CIRCUIT DIAGNOSIS >

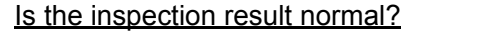

YES >> GO TO 5.

NO >> Repair or replace the harness or connectors.

5.CHECK POWER SUPPLY CIRCUIT

#### 1. Connect the battery cable to the negative terminal.

2. Check voltage between combination meter harness connector and ground.

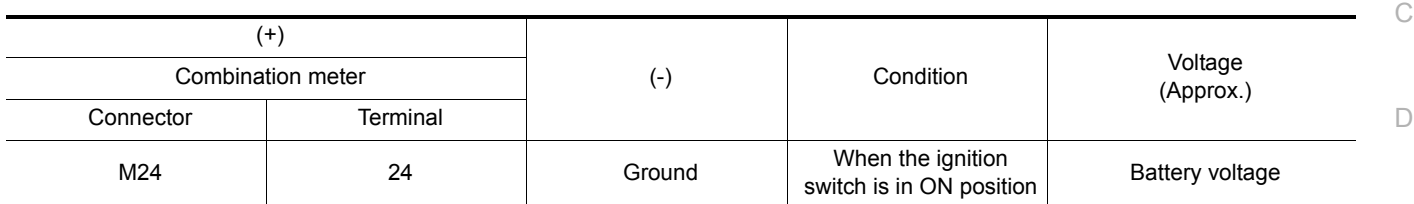

Is the inspection result normal?

YES >> Replace the combination meter. Refer to **MWI-93, "Removal and Installation"**.<br>NO >> Repair or replace the harness or connectors.

>> Repair or replace the harness or connectors.

CHG

E

B

A

F

G

H

I

J

K

L

 $\bigcirc$ 

P

#### < DTC/CIRCUIT DIAGNOSIS >

# <span id="page-17-0"></span>L TERMINAL CIRCUIT (SHORT)

### <span id="page-17-1"></span>Description *INFOID:0000000008936016*

The terminal "L" circuit controls the charge warning lamp. The charge warning lamp turns ON when the ignition switch is set to ON or START. When the generator is providing sufficient voltage with the engine running, the charge warning lamp turns off. If the charge warning lamp illuminates with the engine running, a malfunction is indicated.

### <span id="page-17-2"></span>Diagnosis Procedure *Diagnosis INFOID:000000008936017*

Regarding Wiring Diagram information, refer to [CHG-20, "Wiring Diagram".](#page-19-2)

# 1.CHECK "L" TERMINAL CIRCUIT (SHORT)

- 1. Turn ignition switch OFF.
- 2. Disconnect generator connector.
- 3. Turn ignition switch ON.

Does charge warning lamp illuminate?

- YES >> GO TO 2.
- NO >> Refer to [CHG-4, "Work Flow \(With EXP-800 NI or GR8-1200 NI\)"](#page-3-2) or [CHG-7, "Work Flow \(Without](#page-6-0) [EXP-800 NI or GR8-1200 NI\)"](#page-6-0).

2.CHECK HARNESS CONTINUITY (SHORT CIRCUIT)

- 1. Turn ignition switch OFF.
- 2. Disconnect the battery cable from the negative terminal.
- 3. Disconnect combination meter connector.
- 4. Check continuity between the combination meter harness connector and ground.

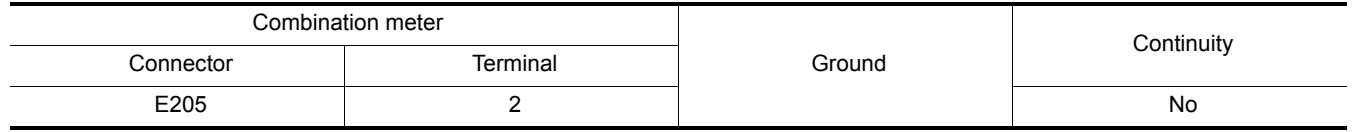

Is the inspection result normal?

- YES >> Replace the combination meter. Refer to MWI-93, "Removal and Installation".
- NO >> Repair or replace the harness or connectors.

#### <span id="page-18-2"></span><span id="page-18-1"></span><span id="page-18-0"></span>< DTC/CIRCUIT DIAGNOSIS > S TERMINAL CIRCUIT A Description *INFOID:0000000007946578* The output voltage of the generator is controlled by the IC regulator at terminal "3" (S) detecting the input volt-B age. Terminal "3" circuit detects the battery voltage to adjust the generator output voltage with the IC regulator. Diagnosis Procedure *INFOID:0000000007946579* C Regarding Wiring Diagram information, refer to [CHG-20, "Wiring Diagram"](#page-19-2).  $\Box$ 1.CHECK "S" TERMINAL CONNECTION E 1.Turn ignition switch OFF 2.Check if "S" terminal is clean and tight. Is the inspection result normal? F YES >> GO TO 2. NO >> Repair terminal "S" connection. Confirm repair by performing complete Charging system test using EXP-800 NI or GR8-1200 NI (if available). Refer to the applicable Instruction Manual for proper testing procedures. G 2. CHECK VOLTAGE REGULATOR CIRCUIT Check voltage between generator harness connector E205 terminal **The DISCONNECT** H 3 and ground. **3 - ground Battery voltage** I  $\overline{\phantom{a}}$  3 Does battery voltage exist? YES >> Refer to [CHG-4, "Work Flow \(With EXP-800 NI or GR8-](#page-3-2) [1200 NI\)"](#page-3-2) or [CHG-7, "Work Flow \(Without EXP-800 NI](#page-6-0) J [or GR8-1200 NI\)"](#page-6-0). NO >> Check harness for open between generator and fuse.

CHG

O

N

P

K

AWMIA0711ZZ

L

# <span id="page-19-0"></span>< WIRING DIAGRAM > WIRING DIAGRAM

<span id="page-19-1"></span>CHARGING SYSTEM

<span id="page-19-2"></span>**Wiring Diagram** *INFOID:000000007946580* 

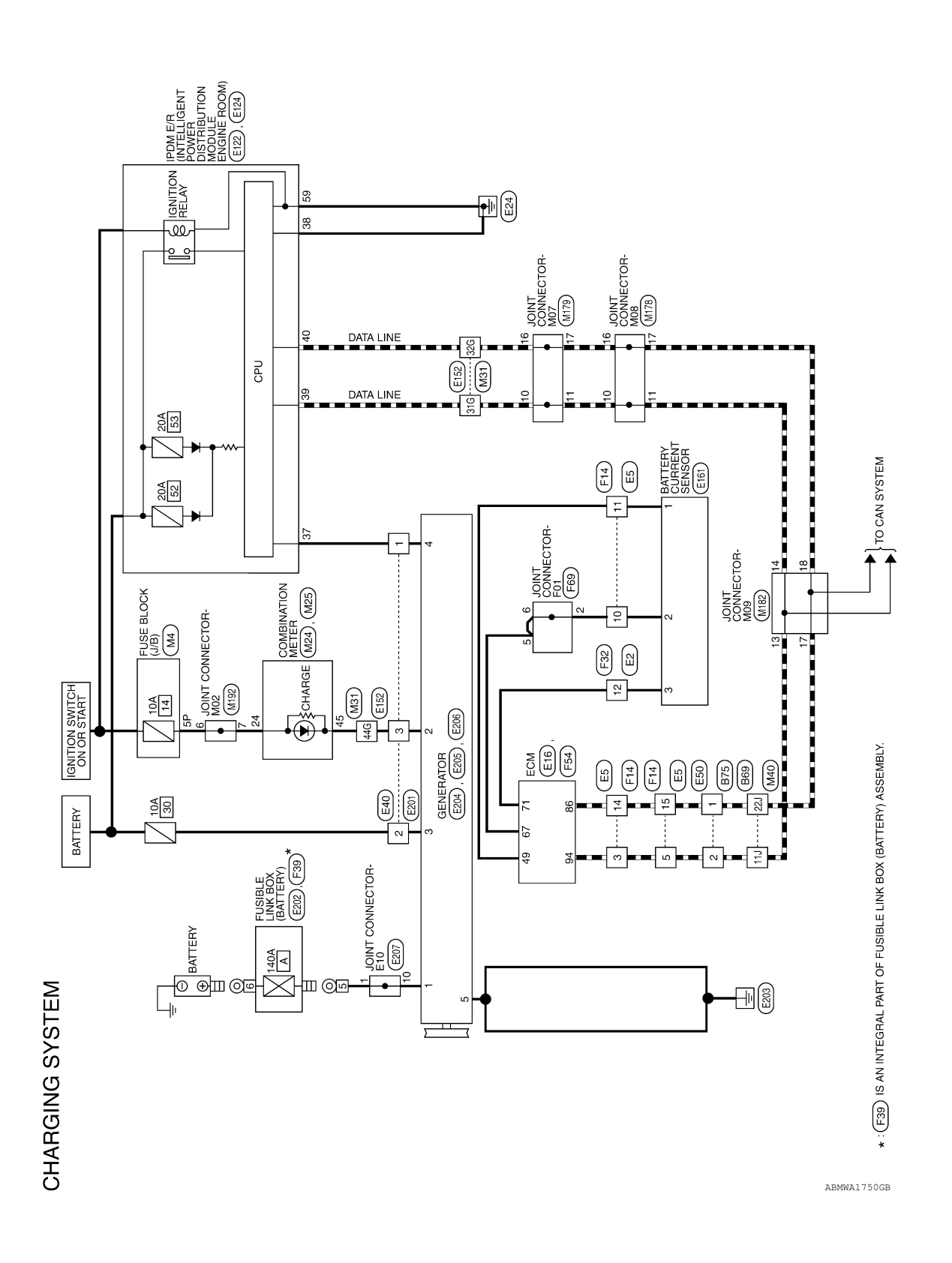

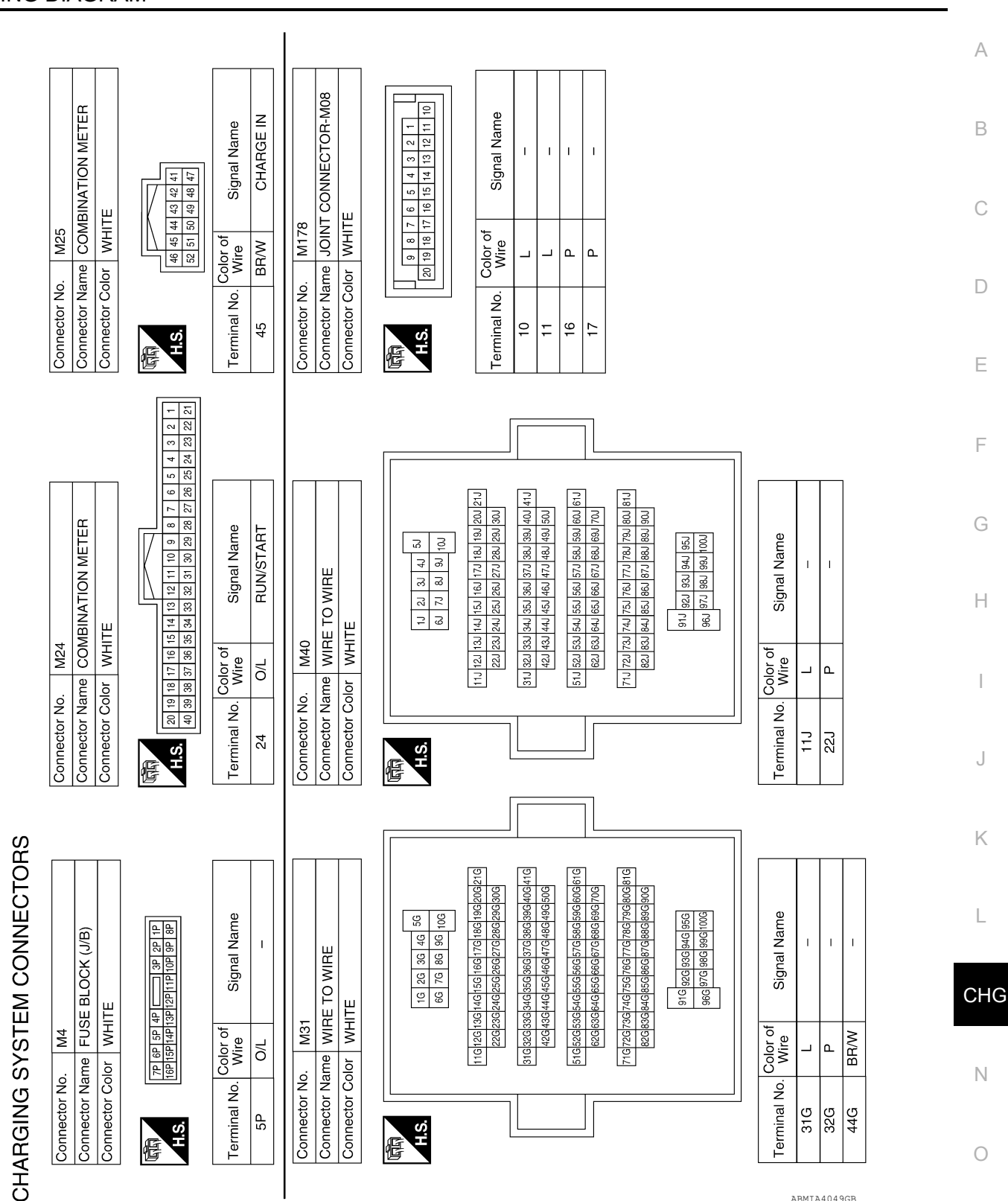

#### < WIRING DIAGRAM >

Revision: October 2012 **2013 Titan CHG-21** 2013 Titan

ABMIA4049GB

P

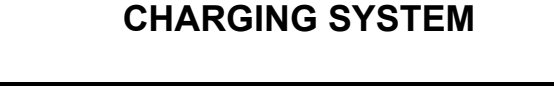

#### < WIRING DIAGRAM >

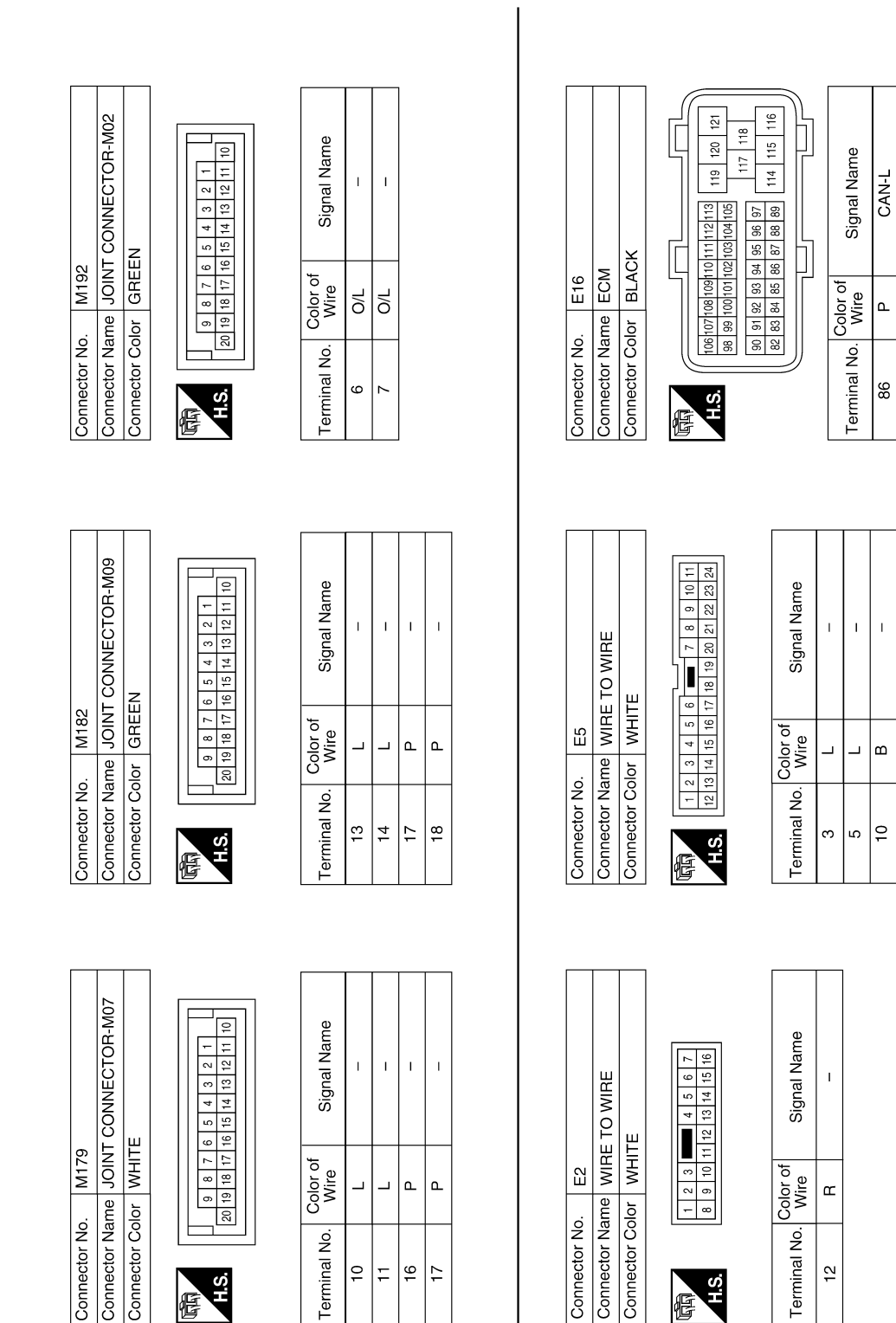

Terminal No.

**fils** 

傉

 $\mathop{0}\limits^{\circ}$  $\overline{\mathbf{r}}$   $\frac{6}{1}$ 

 $\vert \Xi \vert$ 

 $\frac{1}{2}$ 

H.S.

僵

CAN-H

 $\overline{\phantom{0}}$ 

 $\frac{9}{4}$ 

 $\bar{1}$  $\bar{1}$ 

 $\mathbb{R}^\times$ 

 $\overline{\mathbb{H}}$ 

∣உ  $\mathtt{a}$ 

 $\frac{1}{4}$  $\frac{5}{1}$ 

 $\mathbf{I}$ 

ABMIA4050GB

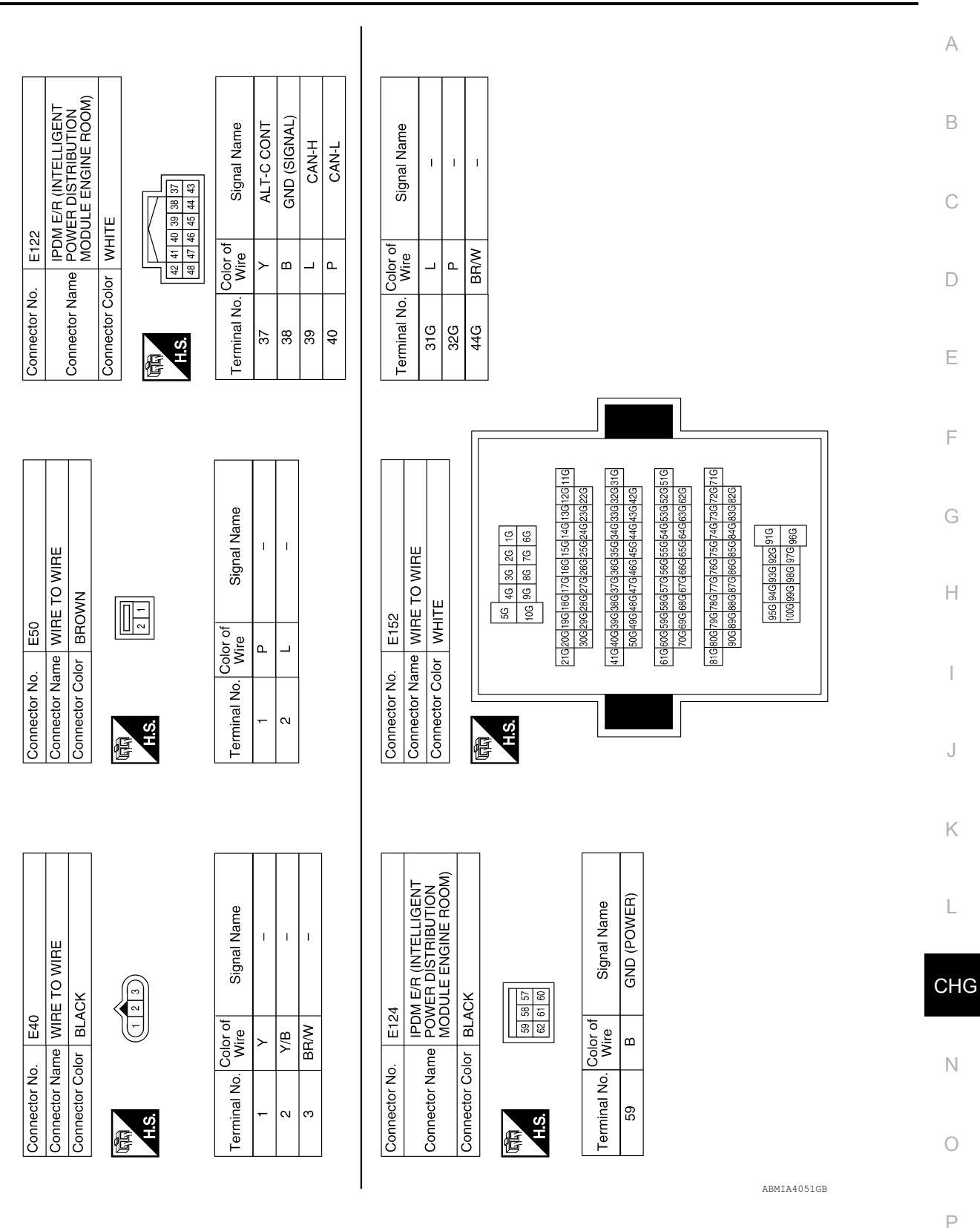

#### < WIRING DIAGRAM >

Revision: October 2012 **2013 CHG-23** 2013 Titan

#### < WIRING DIAGRAM >

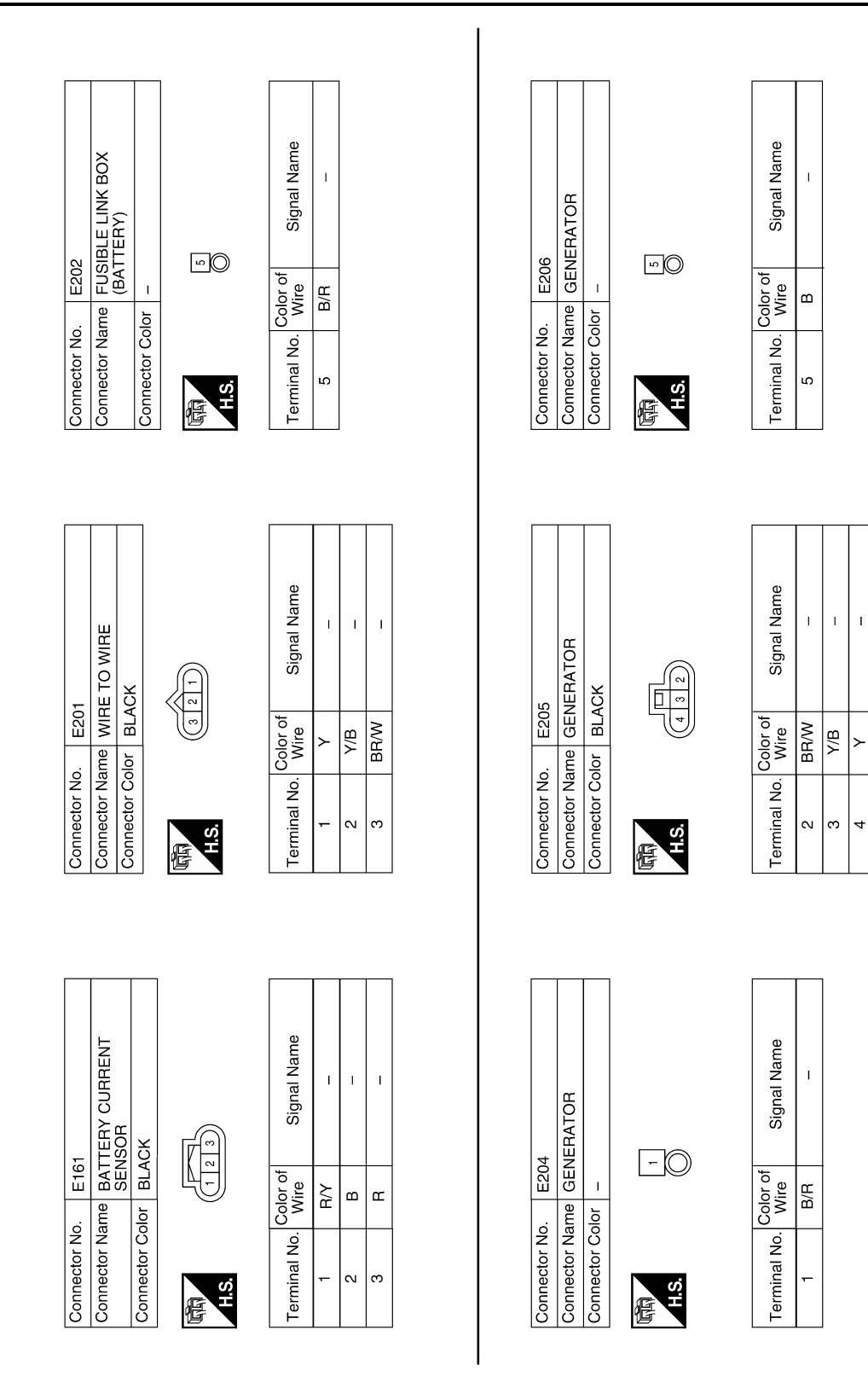

ABMIA4052GB

 $\bar{1}$ 

 $\succ$ 

#### < WIRING DIAGRAM >

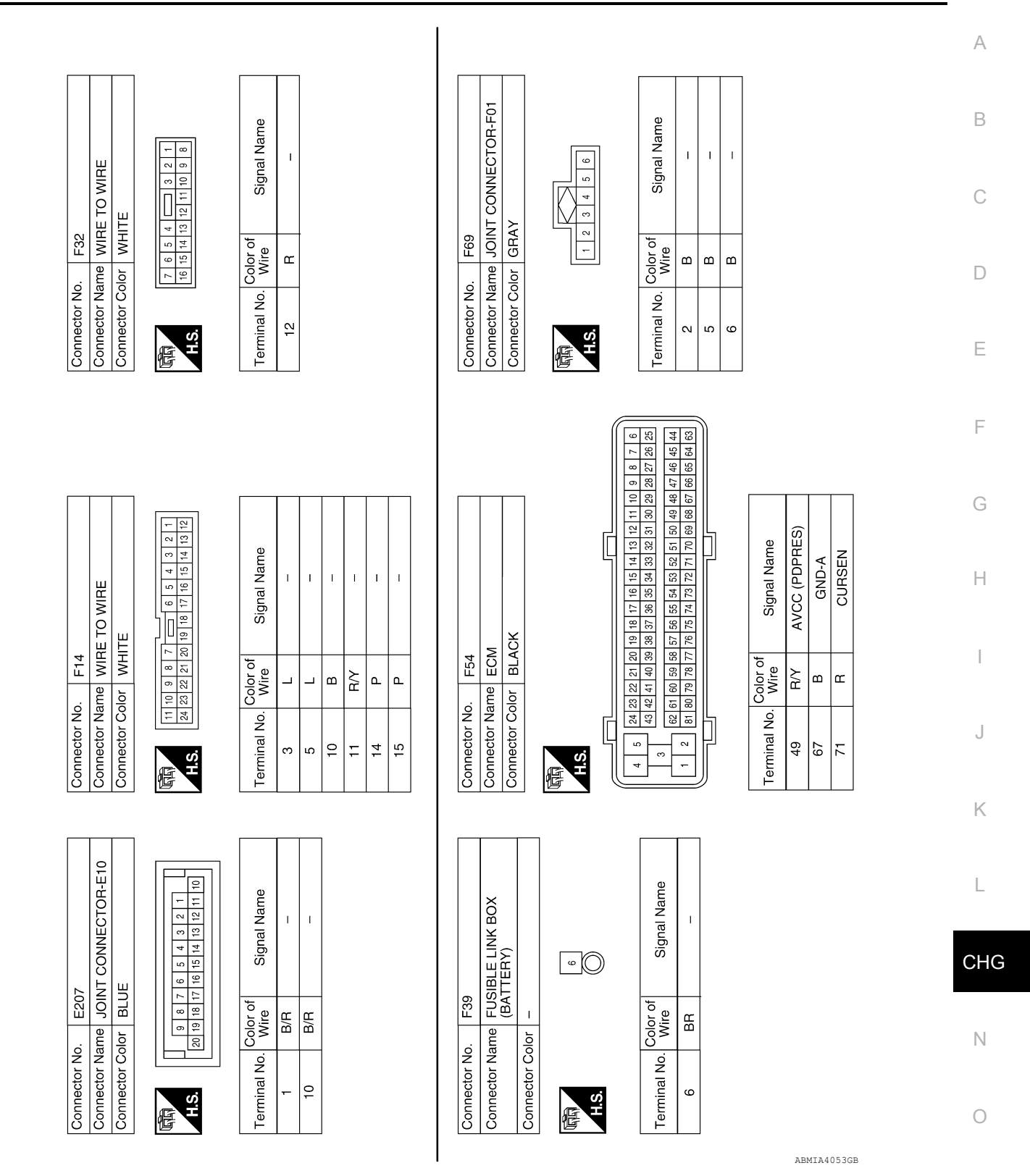

P

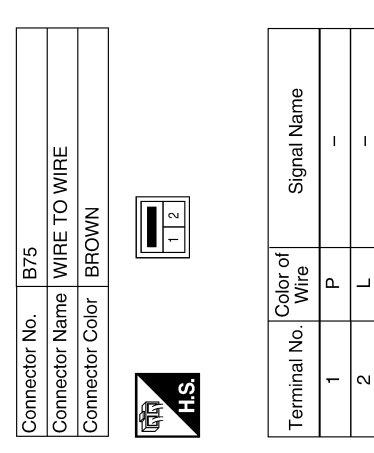

 $\bar{1}$ 

 $\sim$ 

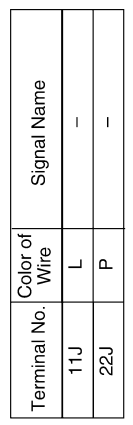

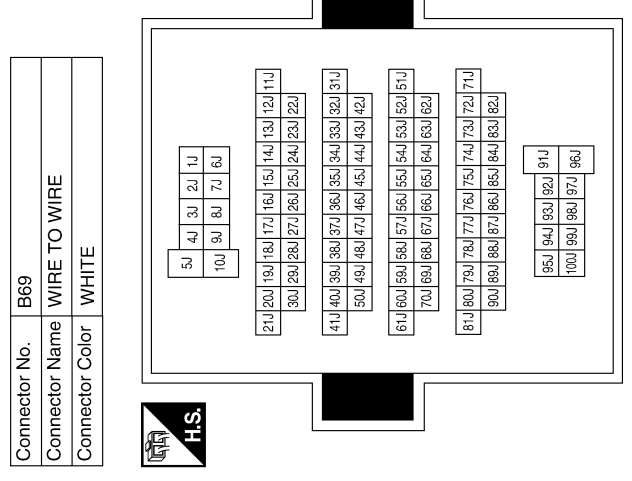

<u>transfer</u>

ABMIA4054GB

 $\boxed{B69}$ 

# <span id="page-26-0"></span>< SYMPTOM DIAGNOSIS > SYMPTOM DIAGNOSIS CHARGING SYSTEM

# <span id="page-26-2"></span><span id="page-26-1"></span>Symptom Table *INFOID:000000007946581*

B

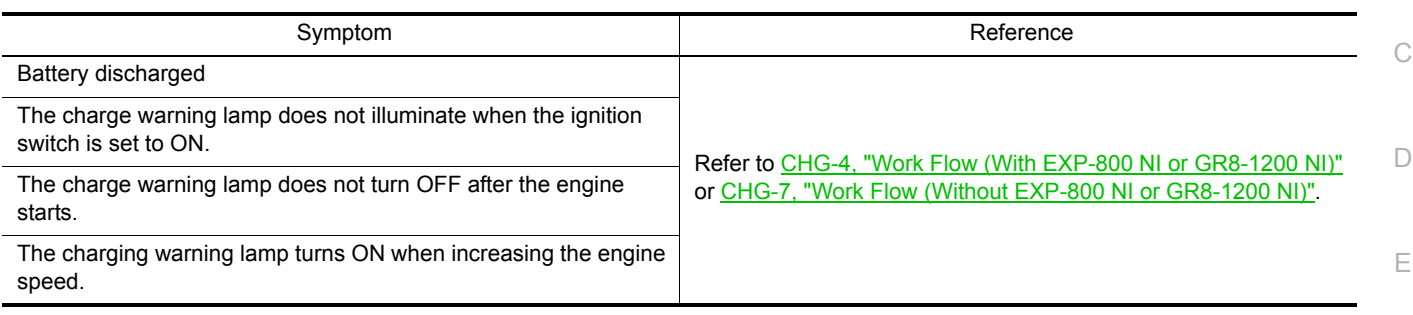

CHG

F

A

G

 $\mathbb H$ 

I

J

K

L

N

O

# **GENERATOR**

# <span id="page-27-0"></span>< REMOVAL AND INSTALLATION > REMOVAL AND INSTALLATION **GENERATOR**

### <span id="page-27-2"></span><span id="page-27-1"></span>Removal and Installation *Installation* **Installation Installation**

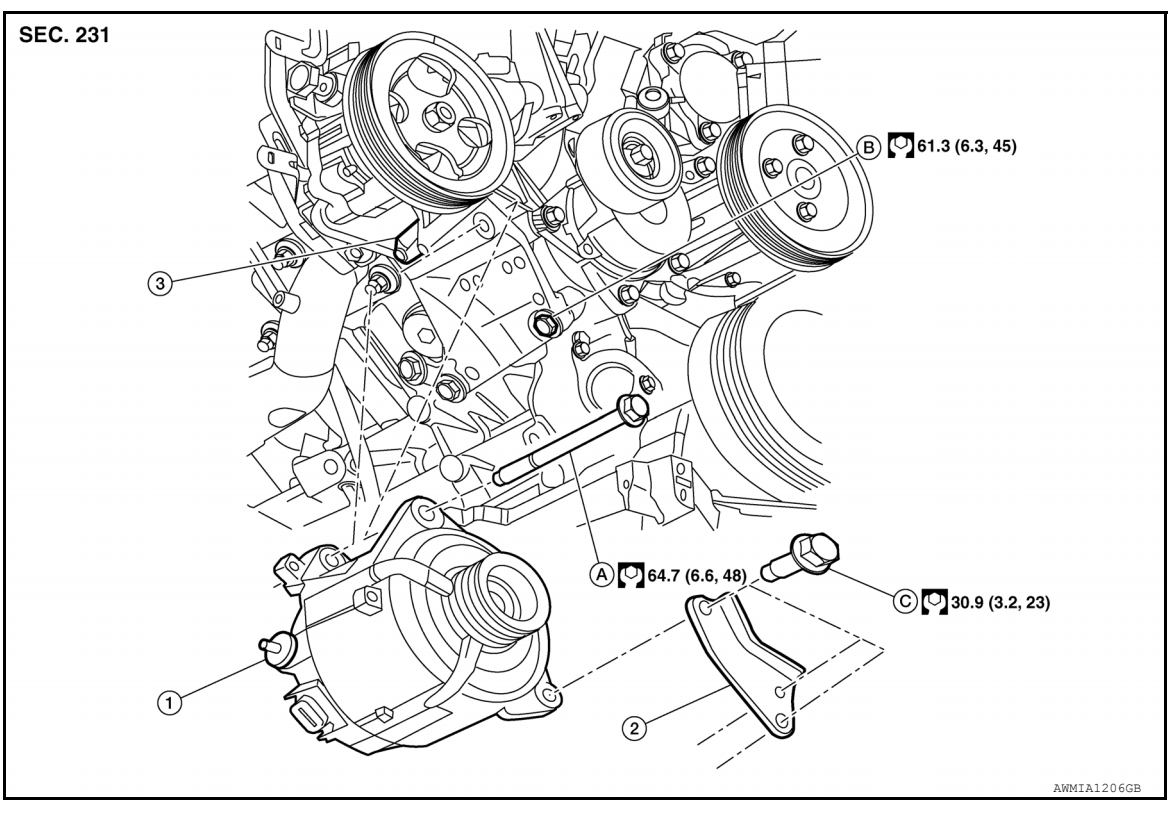

- 
- 1. Generator 2. Lower bracket 3. Upper bracket
- A. Upper bolts G. C. Lower bracket bolt G. Lower bracket bolt G. Lower bracket bolt
- -

#### REMOVAL

- 1. Disconnect the negative battery terminal. Refer to PG-80, "Removal and Installation".
- 2. Remove the front under cover using power tool. Refer to  $EXT-18$ , "Removal and Installation".
- 3. Remove air duct and resonator assembly. Refer to **EM-26, "Removal and Installation"**.
- 4. Remove the drive belt. Refer to **EM-14, "Removal and Installation"**.
- 5. Remove lower bracket bolts using suitable tool.
- 6. Remove the upper bolt using suitable tool.
- 7. Disconnect the generator harness connectors.
- 8. Remove the generator.

#### INSTALLATION

Installation is in the reverse order of removal.

- This model includes the variable voltage control system. Therefore be sure to inspect the variable voltage control system after replacing the generator to ensure the system operates normally.
- Install the generator and check the tension of the drive belt. Refer to **EM-14**, "Checking Drive Belts".

#### **CAUTION:**

#### **Tighten terminal nut carefully.**

**Terminal nut : 10.8 N·m (1.1 kg-m, 8 ft-lb)**

### **GENERATOR**

# <span id="page-28-0"></span>< SERVICE DATA AND SPECIFICATIONS (SDS) SERVICE DATA AND SPECIFICATIONS (SDS) **GENERATOR**

### <span id="page-28-2"></span><span id="page-28-1"></span>**Generator** *INFOID:0000000007946583*

B

A

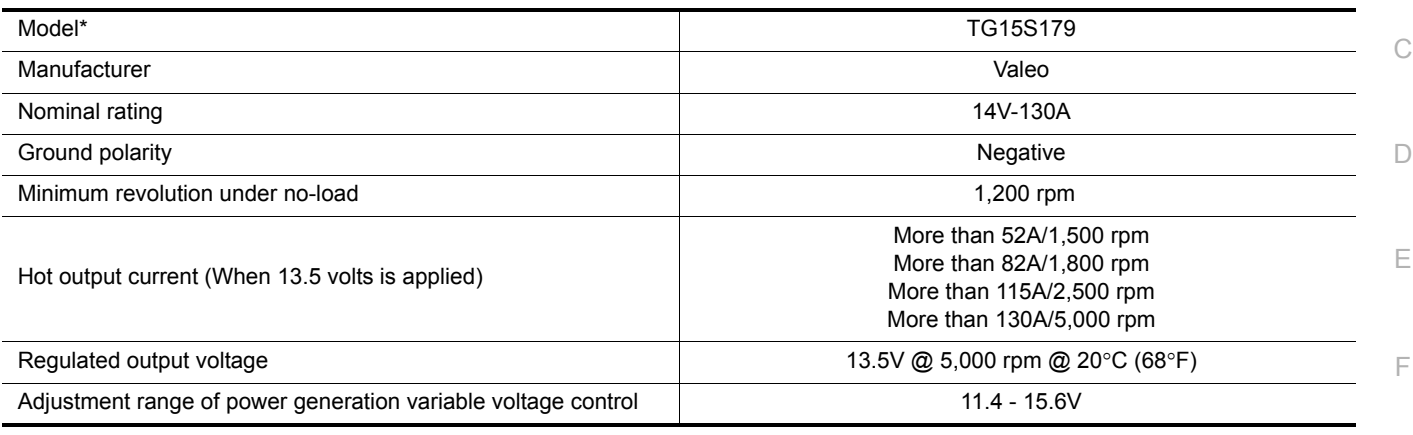

\*: Always check with the Parts Department for the latest parts information.

L

G

H

I

J

K

CHG

 $\bigcirc$ 

P